## **ROCK** Referinte tehnice - Q&A TSD-QA (2013/10)

- 1. Q: Atunci cand instalez Windows 8.1 in mod GPT, apare un water mark in coltul din dreapta jos cu mesajul "Secure boot isn't configured correctly". Cum pot remedia problema?
	- A: Accesati pagina BIOS/Security pentru activare [Secure Boot] si selectati Install Default Secure Boot Keys, dupa care [F10] pentru salvarea setarilor si reporniti sistemul.

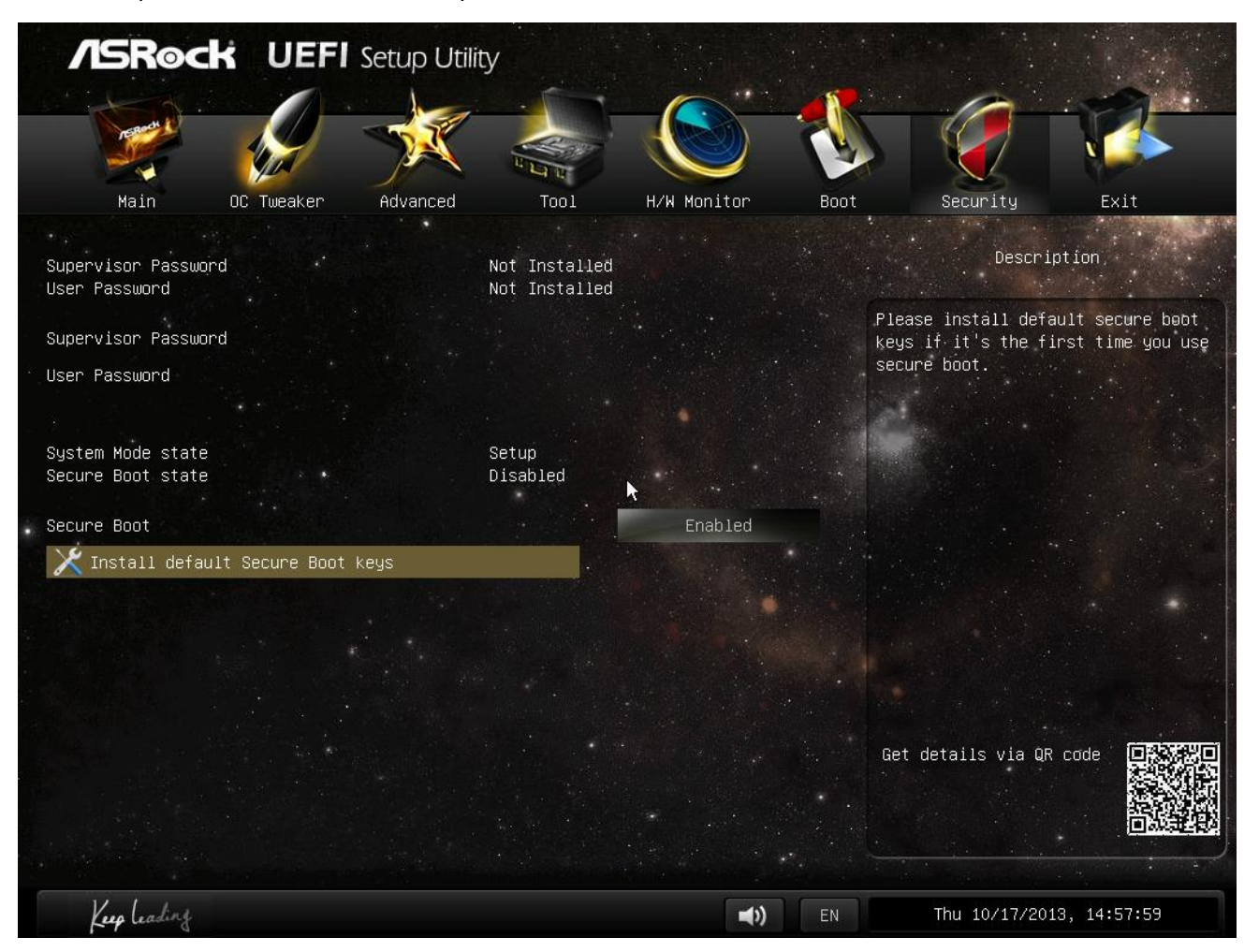

- 2. Q: Atunci cand utilizez Sunlogin App pentru controlarea sistemului prin paltforma Android, apare un mesaj de eroare prin controlul remote desktop. Cum pot remedia aceasta problema?
	- A: Actualizati versiunea Sunlogin PC client and App de pe site-ul web Sunlogin: http://sunlogin.oray.com/en/download/
- 3. Q: Sistemul meu DN2800MT afiseaza o imagine distorsionata prin panoul LVDS in timp ce Windows 7 porneste. Ce trebuie sa fac?
	- A: Din moment ce vBIOS necesita setari diferite pentru Windows 7, puteti vedea astfel de simptome in timpul de pornire.

Instalati versiunea corespunzatoare de BIOS pentru sistem de pe site-ul nostru web: http://www.asrock.com/ipc/overview.asp?Model=DN2800MT&cat=Download&os=BIOS